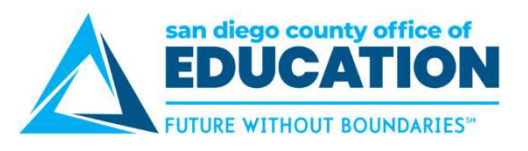

## Cancel an Absence Request

San diego county office of<br>
To cancel a future absence Request<br>
To cancel a future absence request, use the Absence Request History screen. You can do this even if your<br>
manager has already approved the request of a reques manager has already approved the request. Canceling a request will send a notification email message to your Cancel an Absence Request<br>
To cancel a future absence request, use the Absence Request History screen. You can do this even if your<br>
manager has already approved the request. Canceling a request will send a notification em

Request History screen will appear.

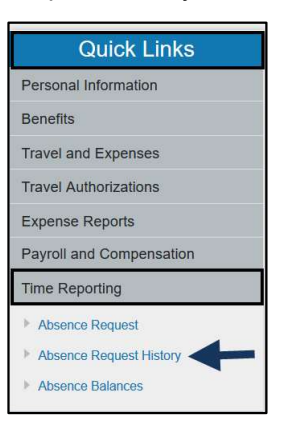

range and click Refresh. Click Cancel.

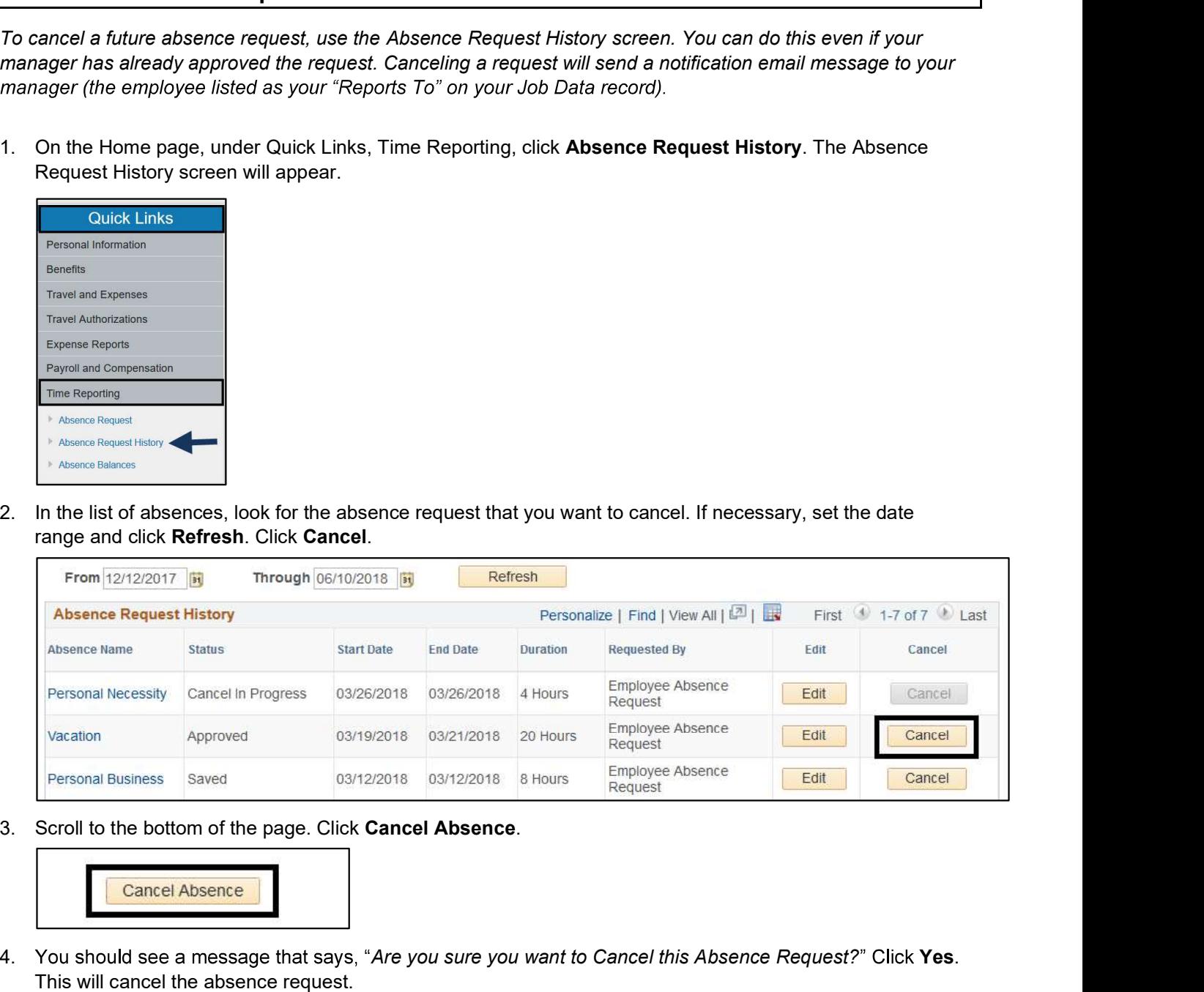

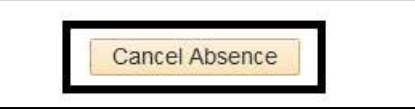

- 
- 5. A confirmation message will appear that says, "The Absence Request was successfully canceled." Click OK.
	- An email message regarding the cancelation will be sent to your manager.
- Seroll to the bottom of the page. Click Cancel Absence<br>
Services and Services and Solutions Control of the page. Click Cancel Absence.<br>
S. A confirmation message that says, "Are you sure you want to Cancel this Absence Req You (employee) will receive an email notification indicating that the request was canceled. The exception is if your manager had denied or pushed back your request; in that case you will not receive an email notification when you cancel.
	- Your debited hours will be returned the next day. A nightly process needs to run to update the hours in your absence balances.